*Université Med Khider Biskra Faculté des Sciences exactes et des Sciences de la nature et de la Vie Département des sciences de la matière 1ère année LMD Sciences de la Matière Module: Informatique 1*

*TP4(HTML)*

## **Exercice N°1**

Écrire l'extrait de code HTML qui réalise ce titrage dans un fichier nommé page1.html :

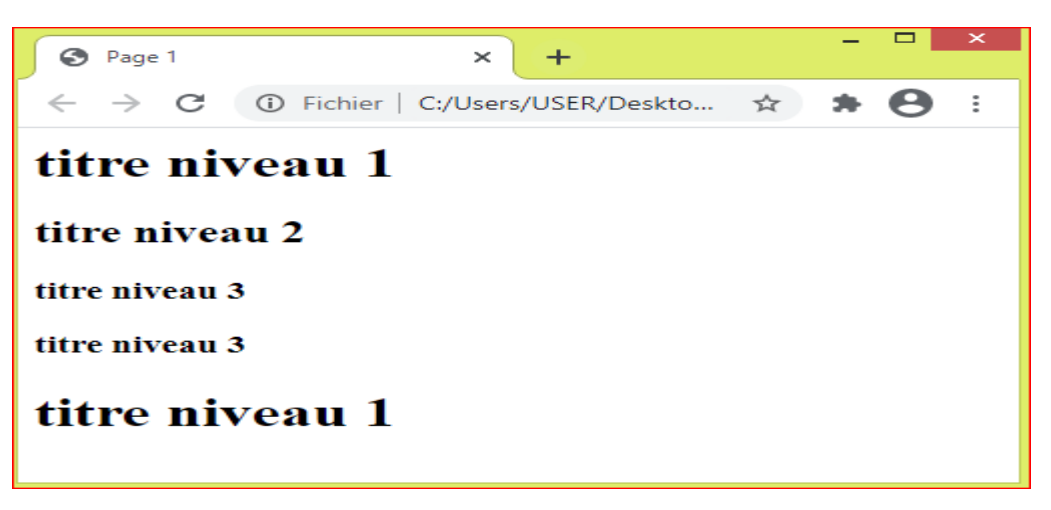

## **Exercice N°2**

Écrire l'extrait de code HTML qui réalise l'affichage suivant dans un fichier nommé page2.html (utilisez les balises  $$ 

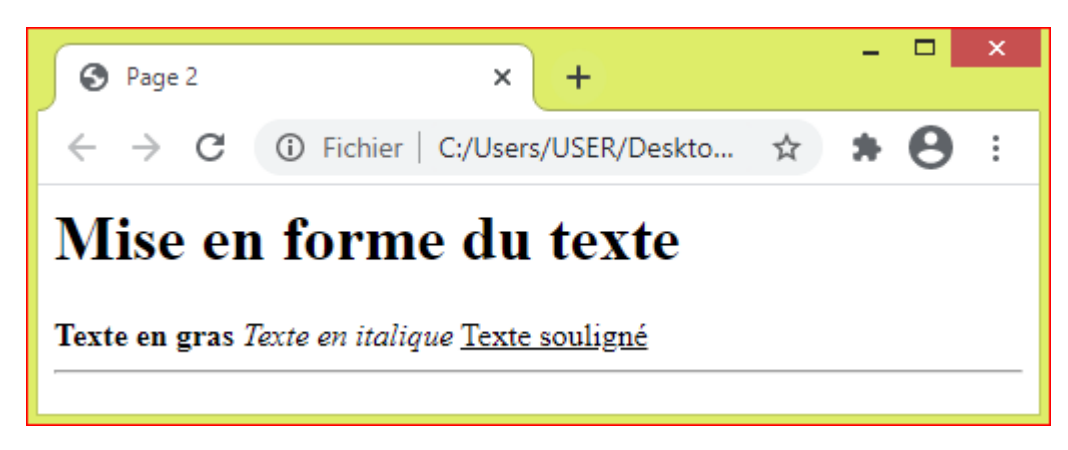

1. Rajoutez l'extrait de code HTML dans le fichier page2.html qui réalise un lien vers la page1.html

Utiliser (< a href="page1.html">aller à la page  $1 < /a>$ )

2. Rajoutez l'extrait de code HTML dans le fichier page1.html qui réalise un lien vers la page2.html

Utiliser< a href="page2.html">aller à la page 2</a>

3. Rajoutez l'extrait de code HTML dans le fichier page1.html qui réalise un lien vers le site Google.[\(https://www.google.com](https://www.google.com/)).

```
Utiliser (< a href="https://www.google.com">GOOGLE</a>)
```
4. Rajoutez l'extrait de code HTML dans le fichier page2.html qui réalise l'insertion d'une image.

Utiliser (<img src="china.jpg" alt="China flowers">)